## **APPI ICATION**

Extron's Super Emotia<sup>™</sup> converts VGA, Super VGA, XGA, SGI, Mac Quadra, Performa and PowerMac scan rates to NTSC/PAL, S-Video/S-VHS and 15.75 KHz RGBS outputs. The SUPER EMOTIA requires no software. Simply connect it from the PC to the desired display (LCD Projector, CRT Projector, consumer TV, VCR or compatible video display). The SUPER EMOTIA GX also has Genlock, allowing its output to be synchronized to other devices.

## FEATURES

Freeze - Allows for a still image capture of a scan-converted computer screen.

- Underscan/Overscan This switch either overscans or underscans the displayed image on the screen. Use this switch in the underscan position when displaying VGA text modes (350 and 400 lines) and when using MAC computers.
- NTSC/PAL Switch Allows for front panel user selectable NTSC or PAL video output. Most countries in North & South America as well as Japan use NTSC but most European. African and Asian countries utilize PAL, NTSC is a 525 line video image and PAL is a 625 line video image.
- Interlaced/Anti-Flicker/Non-Interlaced Switch Selects format for NTSC/PAL, S-VHS or RGB outputs. Interlaced is for normal NTSC/PAL video signals and **must** be used when recording. A non-interlaced output will have no line flicker, but it has lower resolution. Non-interlaced mode is best for large text displays. Use Anti-Flicker for standard video if flicker is a problem.

Vertical Center - This rotary switch shifts the image up or down (a) on the screen.

Horizontal Centering - Shifts the image to the left or right (

**Horizontal Size** - Makes the image on the screen wider or narrower ( $\triangleright \blacktriangleleft$ ) (width control).

Monitor Termination Switch - In when using Local Monitor (High Z), otherwise Out (75 ý), Three Outputs:

- 1. S-VHS/S-Video A 4-pin mini-din connector outputs S-VHS or Hi-8 style video. This is the highest quality recordable video out of SUPER EMOTIA.
- 2. Video = NTSC or PAL A BNC connector provides either NTSC or PAL composite video. Note: Use only when S-VHS or RGBS inputs are not available.
- 3. RGBS 4 BNC connectors provide Red. Green, Blue and Composite Sync. This is the highest quality output.

SM SM

U.S.A.

For Super Emotia GX model, see User's Guide (68-164-02) for Genlock connectors and controls,

# TROUBLESHOOTING

| 1                                                                           |                            |                                                                                                    |                                        |  |
|-----------------------------------------------------------------------------|----------------------------|----------------------------------------------------------------------------------------------------|----------------------------------------|--|
|                                                                             | Problem                    | Probable Solution                                                                                                    |                                        |  |
|                                                                             | No image or picture        | Make sure all cable connections are tight.<br>Confirm that <b>only</b> compatible scan rates are coming into the<br>SUPER EMOTIA.                                                |                                        |  |
|                                                                             | Garbage on the Screen      | Disconnect and reconnect the VGA/MAC input connector.<br>Disconnect and reconnect the Power connector on SUPER EMOTIA.<br>Press Freeze button On and then Off.                   |                                        |  |
| Picture too bright 1) Put termination switch (rear) to the <b>Out</b> (75 ý |                            | ) position.                                                                                                    |                                        |  |
|                                                                             | Picture too dark           | ) Put termination switch (rear) to the In (Hi Z) position.                                                                                                    |                                        |  |
|                                                                             | No Color on screen         | <ol> <li>Adjust the Hue/Tint and Color controls on the projector/monitor.</li> <li>Make sure the video equipment being used matches the format.<br/>(NTSC, PAL etc.).</li> </ol> |                                        |  |
|                                                                             | Poor recording quality     | Adjust <b>sharpness</b> control on the VCR.<br>Record using the S-VHS output of <b>SUPER EMOTIA</b> .                                                                            |                                        |  |
|                                                                             | Picture too big for screen | Try the Overscan/Underscan switch.<br>Adjust the Horizontal Centering control (width).                                                                                           |                                        |  |
|                                                                             | EXTRON                     | ELECTRONICS / RGB SYSTEMS, INC.                                                                                                    | EXTRON ELECTI                          |  |
|                                                                             |                            | th Lewis Street, Anaheim, CA 92805<br>500 FAX 714.491.1517                                                                                                    | Beeldschermweg 60<br>+31.33.453.4040 F |  |

The Netherlands

## INSTALLATION

Input Scan Rates

Resolution

#### VGA PC'S (All cables are included)

1. Turn the PC and its monitor Off.

SUPER EMOTIA & GX

- below lists the recognized rates and the LED codes. 2. Connect the input cable's (26-112-15) male end to the PC and the female end to Super Scan Emotia's CPU Input.
- 3. Use the PC monitor's cable to connect to SUPER EMOTIA'S "Monitor Output".
- 4. Connect the desired output cable (S-VHS. RGBS or RCA) to the display's input connector.
- 5. Turn PC and PC monitor power On.
- 6. Plug the 5-pin din cable from the power SUPPLY to SUPER EMOTIA'S Power connector.
- 7. Use SUPER EMOTIA'S Horizontal shift. Horizontal width and Vertical shift controls to align the image on the screen.
- 8. Set the front panel "Overscan/Underscan" switch to the desired position.
- MAC Systems (All cables are included)
- 1. Turn the MAC and its monitor Off.

2. Connect the Mac/VGA Adapter to the Mac computer - configured for desired scan rate.

All LEDs out = no recognizable scan rate.

Connect the Input Cable from the Mac/VGA Adapter to the CPU Input on the Super Emotia. Use the appropriate output cable to connect the Mac monitor to the Monitor Output on the Super Emotia. (Use diagram below and follow steps 4 through 8 above.)

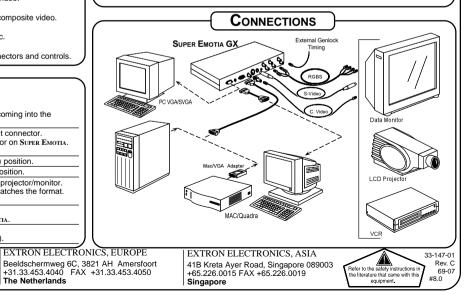

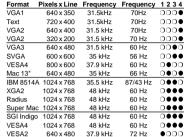

The SUPER EMOTIA is Multi-Scanning. The table

Horizontal Vertical

I EDs

0000